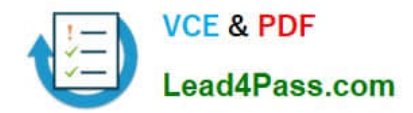

# **MO-201Q&As**

Microsoft Excel Expert (Excel and Excel 2019)

### **Pass Microsoft MO-201 Exam with 100% Guarantee**

Free Download Real Questions & Answers **PDF** and **VCE** file from:

**https://www.lead4pass.com/mo-201.html**

100% Passing Guarantee 100% Money Back Assurance

Following Questions and Answers are all new published by Microsoft Official Exam Center

**C** Instant Download After Purchase

**83 100% Money Back Guarantee** 

- 365 Days Free Update
- 800,000+ Satisfied Customers

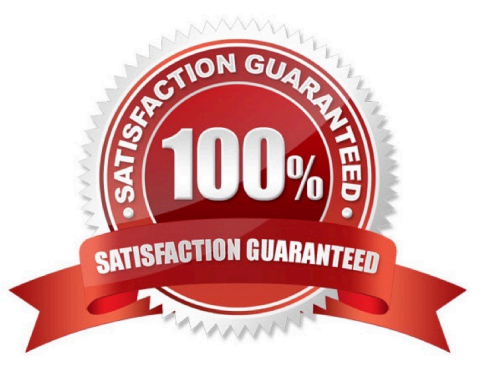

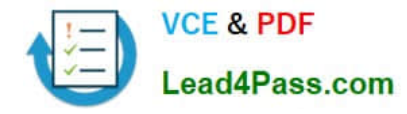

#### **QUESTION 1**

On the "Sales Analysis" worksheet, insert a slicer that allows users to filter the PivotTable by "Category". Then use the slicer to display only "Psychology" books. The slicer size and position do not matter.

A. See explanation below.

- B. PlaceHolder
- C. PlaceHolder
- D. PlaceHolder

```
Correct Answer: A
```
1.

Click anywhere in the table or PivotTable.

2.

On the Home tab, go to Insert > Slicer.

3.

In the Insert Slicers dialog box, select the check boxes for the fields you want to display, then select OK.

4.

 A slicer will be created for every field that you selected. Clicking any of the slicer buttons will automatically apply that filter to the linked table or PivotTable.

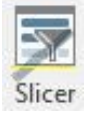

#### **QUESTION 2**

On the "Employees" worksheet, in cell C4, enter a formula that returns the office phone number from the "Contact\_Information" cell range using an exact match for the "Region" in column B.

- A. See explanation below.
- B. PlaceHolder
- C. PlaceHolder
- D. PlaceHolder

Correct Answer: A

In cell C4, type =M4 and press Enter.

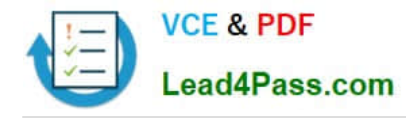

#### **QUESTION 3**

On the "New Products" worksheet, create a Histogram chart that shows the "Retail Price" of the products in bins with widths of \$10. The chart size and position do not matter.

A. See explanation below.

- B. PlaceHolder
- C. PlaceHolder
- D. PlaceHolder

```
Correct Answer: A
```
1.

Select your data.

2.

Click Insert > Insert Statistic Chart > Histogram.

3.

Right-click the horizontal axis of the chart, click Format Axis, and then click Axis Options.

4.

Use the information in the following table to decide which options you want to set in the Format Axis task pane.

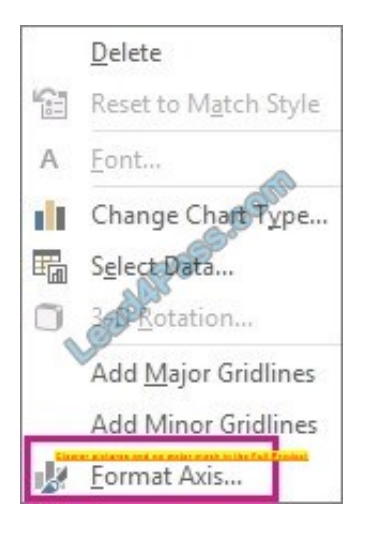

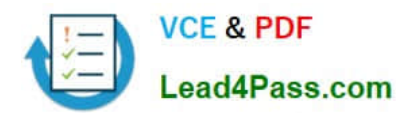

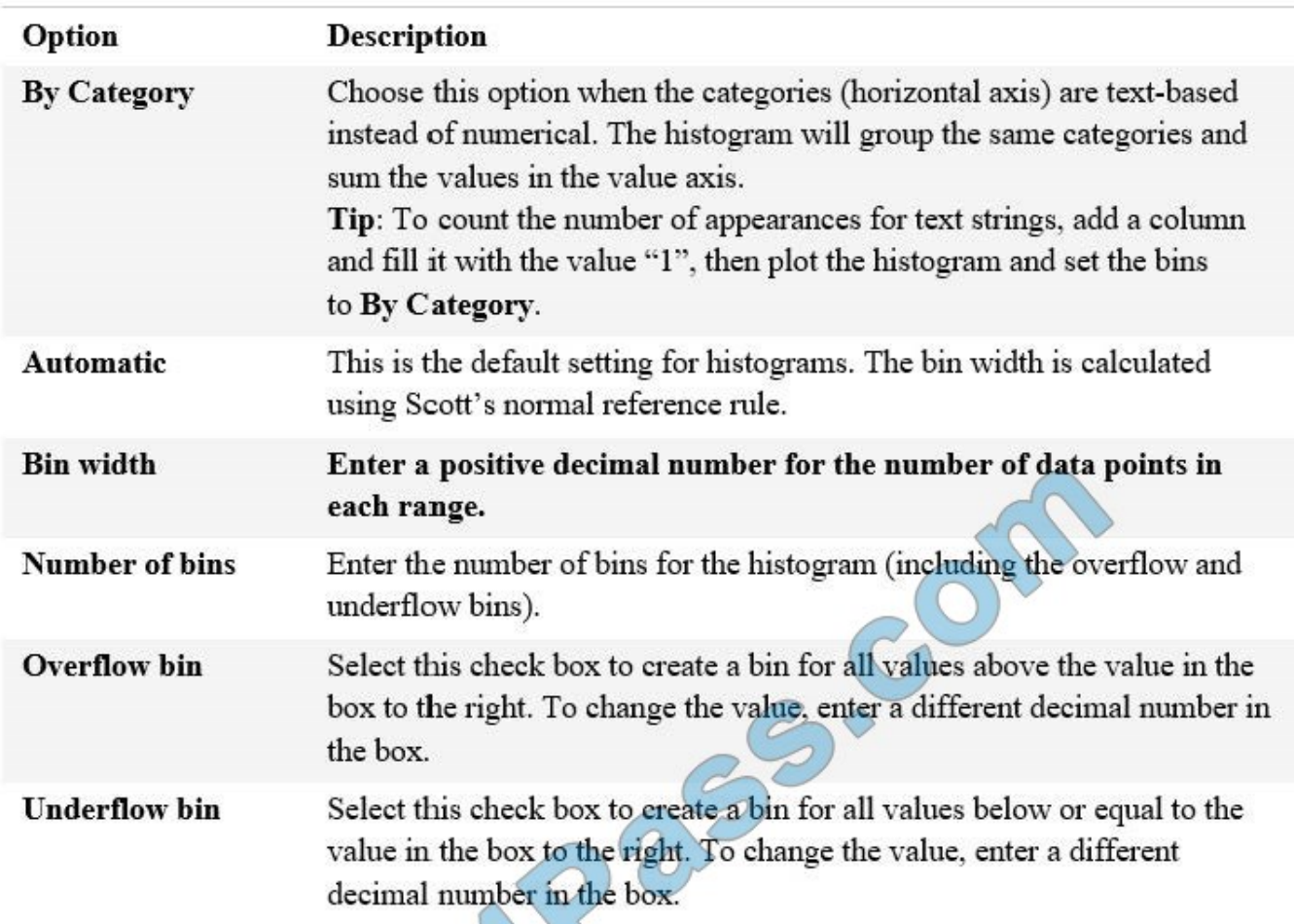

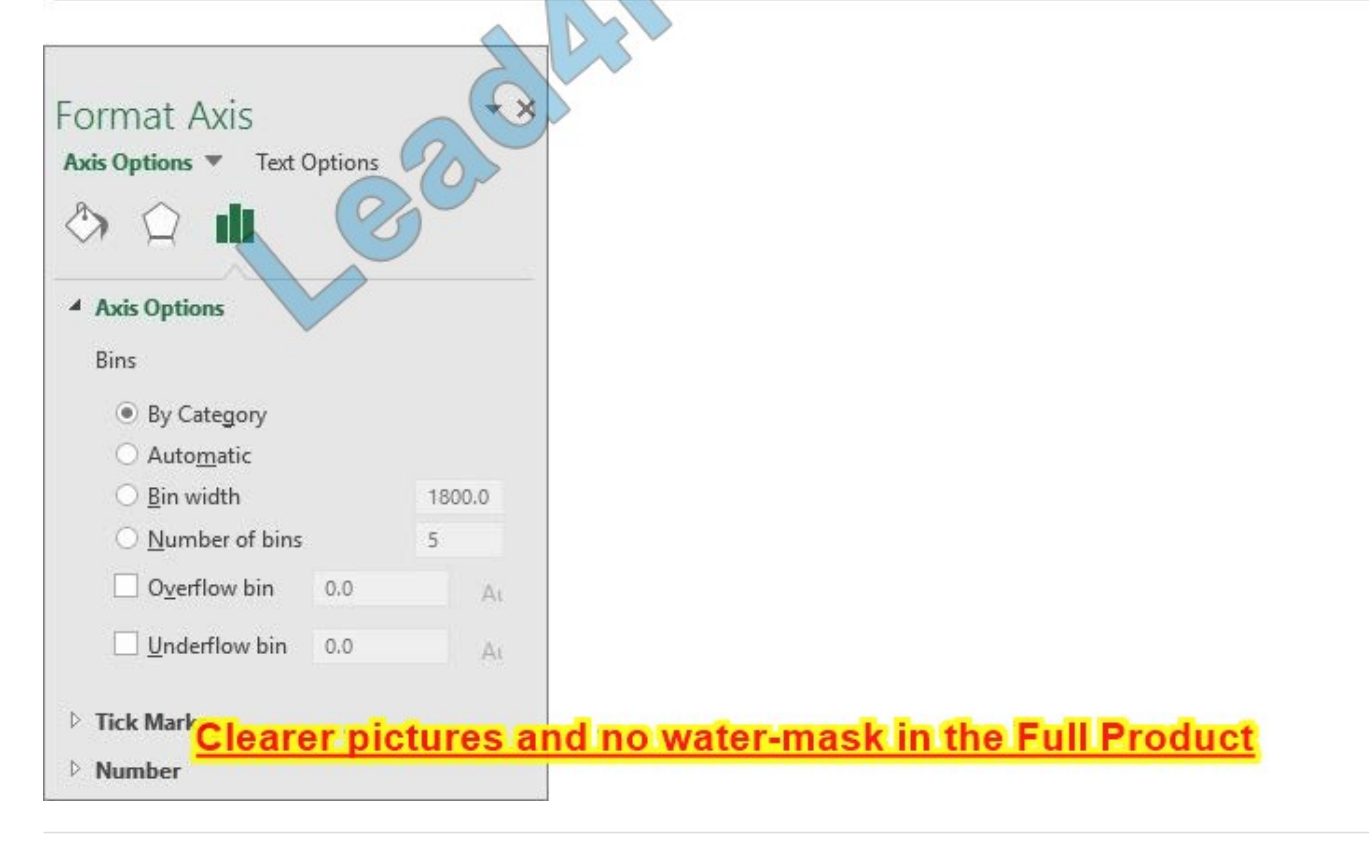

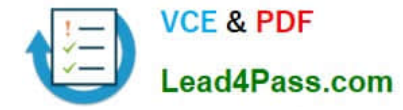

#### **QUESTION 4**

On the "Employees" worksheet, in cell F4, enter a formula that returns the employee\\'s bonus from the "Years of Service Bonus" table.

Adjust the formula and then copy it to cells F5:F19.

- A. See explanation below.
- B. PlaceHolder
- C. PlaceHolder
- D. PlaceHolder
- Correct Answer: A
- Select cell F4.

Enter the following formula:=INDEX(\$I\$2:\$I\$7,MATCH(B4,\$H\$2:\$H\$7,1),1) Press Enter.

#### **QUESTION 5**

From the "Employees" worksheet, create a macro named "Header". Store the macro in the current workbook. Configure the macro to insert the "Sheet Name" in the left header cell of the active page and the "Page Number" in the right header cell.

- A. See explanation below.
- B. PlaceHolder
- C. PlaceHolder
- D. PlaceHolder

Correct Answer: A

The Developer tab isn\\'t displayed by default, but you can add it to the ribbon.

On the File tab, go to Options > Customize Ribbon. Under Customize the Ribbon and under Main Tabs, select the Developer check box.

Record a macro

1.

In the Code group on the Developer tab, click Record Macro.

2.

 Optionally, enter a name for the macro in the Macro name box and a description in the Description box, and then click OK to start recording.

3.

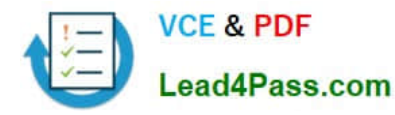

Select Page layout from the Ribbon and expand Page Setup.

4.

Select the Header/Footer tab and click Custom Header.

5.

In the Left section, click the Insert Sheet Name button.

6.

In the Right section, click the Insert Page Number button.

7.

Click OK. Then click OK again.

8.

On the Developer tab, click Stop Recording.

9.

On the Developer tab, click Macros to view the available Macros.

10.

Select the Macro and click Run.

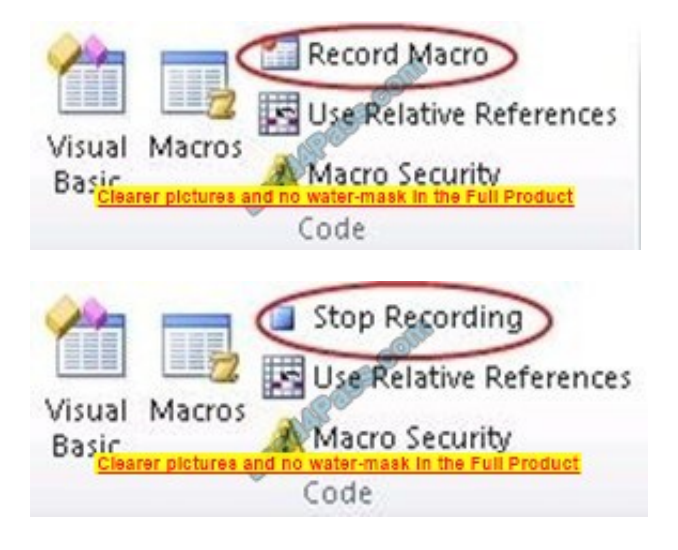

[MO-201 VCE Dumps](https://www.lead4pass.com/mo-201.html) [MO-201 Study Guide](https://www.lead4pass.com/mo-201.html) [MO-201 Exam Questions](https://www.lead4pass.com/mo-201.html)

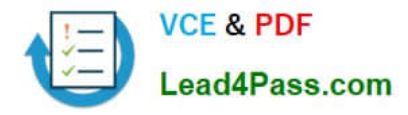

To Read the Whole Q&As, please purchase the Complete Version from Our website.

## **Try our product !**

100% Guaranteed Success 100% Money Back Guarantee 365 Days Free Update Instant Download After Purchase 24x7 Customer Support Average 99.9% Success Rate More than 800,000 Satisfied Customers Worldwide Multi-Platform capabilities - Windows, Mac, Android, iPhone, iPod, iPad, Kindle

We provide exam PDF and VCE of Cisco, Microsoft, IBM, CompTIA, Oracle and other IT Certifications. You can view Vendor list of All Certification Exams offered:

#### https://www.lead4pass.com/allproducts

### **Need Help**

Please provide as much detail as possible so we can best assist you. To update a previously submitted ticket:

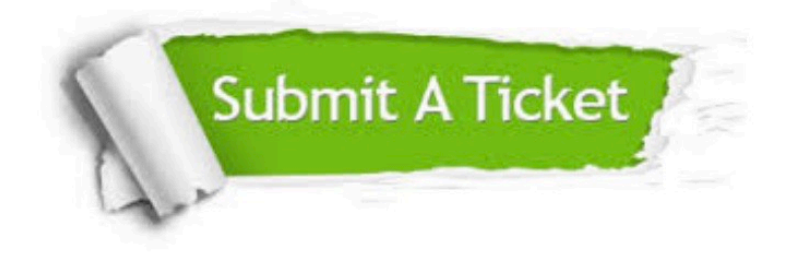

#### **One Year Free Update**

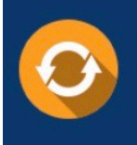

Free update is available within One Year after your purchase. After One Year, you will get 50% discounts for updating. And we are proud to .<br>poast a 24/7 efficient Customer Support system via Email

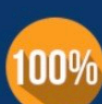

**Money Back Guarantee** To ensure that you are spending on

quality products, we provide 100% money back guarantee for 30 days from the date of purchase

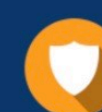

#### **Security & Privacy**

We respect customer privacy. We use McAfee's security service to provide you with utmost security for vour personal information & peace of mind.

Any charges made through this site will appear as Global Simulators Limited. All trademarks are the property of their respective owners. Copyright © lead4pass, All Rights Reserved.